7

 Paper Route Ledger - Ver 1.46a Copyright 1994 by BlueCollar Software Published by: The RMH Computer Services PO Book 7<sup>•</sup>The installation is now complete, and the Paper Route Ledger program will start automatically and configure itsel<br>1.dat reply.dat whatsnew.\* addendum.\* prl1.dat ?\*.txt install.infreadme.\* reply.dat whatsnew.\* addendum. ? \*.txt install.infreadme.\* reply.dat whatsnew.\* addendum.\* prl1.dat external controller if exist prl1.dat re ou continue to use it beyond the 30-day evaluation period. vices The Research PO Box 657 Contract Seech Grove IN 46107-0657

(see the file REGISTER.TXT for details)  $\bullet$  7  $\bullet$  Please wait while the installation prog (317) 782-9903 (Press any key route.exe ROUTE.BAT Paper Route Ledger!PRL

gram copies and installs the program files to the destination directory. to continue)

? \*.txt install.infreadme.\* reply.dat whatsnew.\* addendum.\* prl1.dat if exist prl1.dat ren prl1.dat prl1.exe < reply.dat > nulprl1 < reply.dat > nul erase prl1.exe < reply.dat > nul erase reply.dat > nul route.exe ROUTE.BAT Paper Route Ledger!PRL 1500 52020install.infreadme.2nd whatsnew.147prlpro.txt ROUTE Install From Hard Disk Directory Install To Drive: Install From Drive: Install To Directory: Installing Program.... U �����������������

**Example 2.1 Thank You!!** Thank You!!

47pripro.txt ROUTE Install From Hard Disk Directory **State State State Act 2018** 

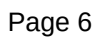

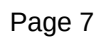

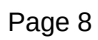

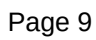

Install To Drive:

Install From Drive:

Install To Directory:

Installing Program.... U

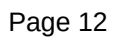